### **A: MODulation Menu**

# **B: SWP (Sweep) MENU**

### **C: EDIT MENU\***

### **D: SYStem MENU**

### **E: Input/Output MENU**

# **F: CALibration MENU\***

# **Overview**

# **Front Panel Menu Reference**

address • Set the RS-232 baud rate and parity

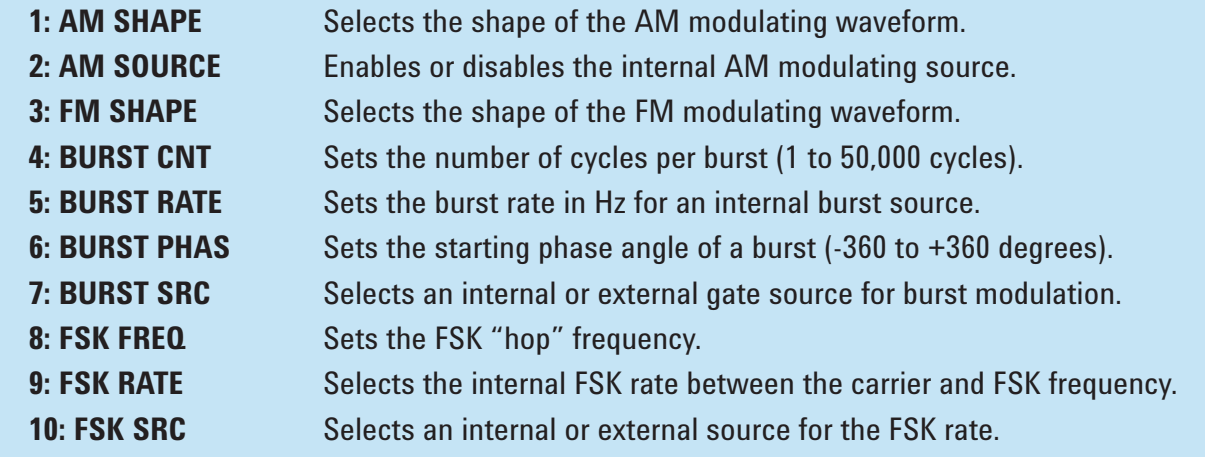

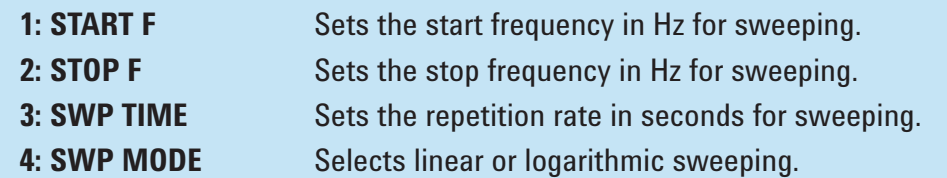

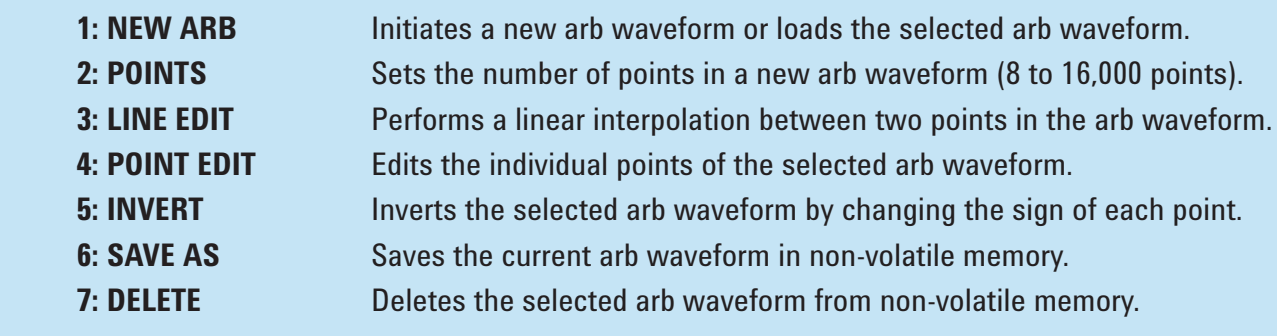

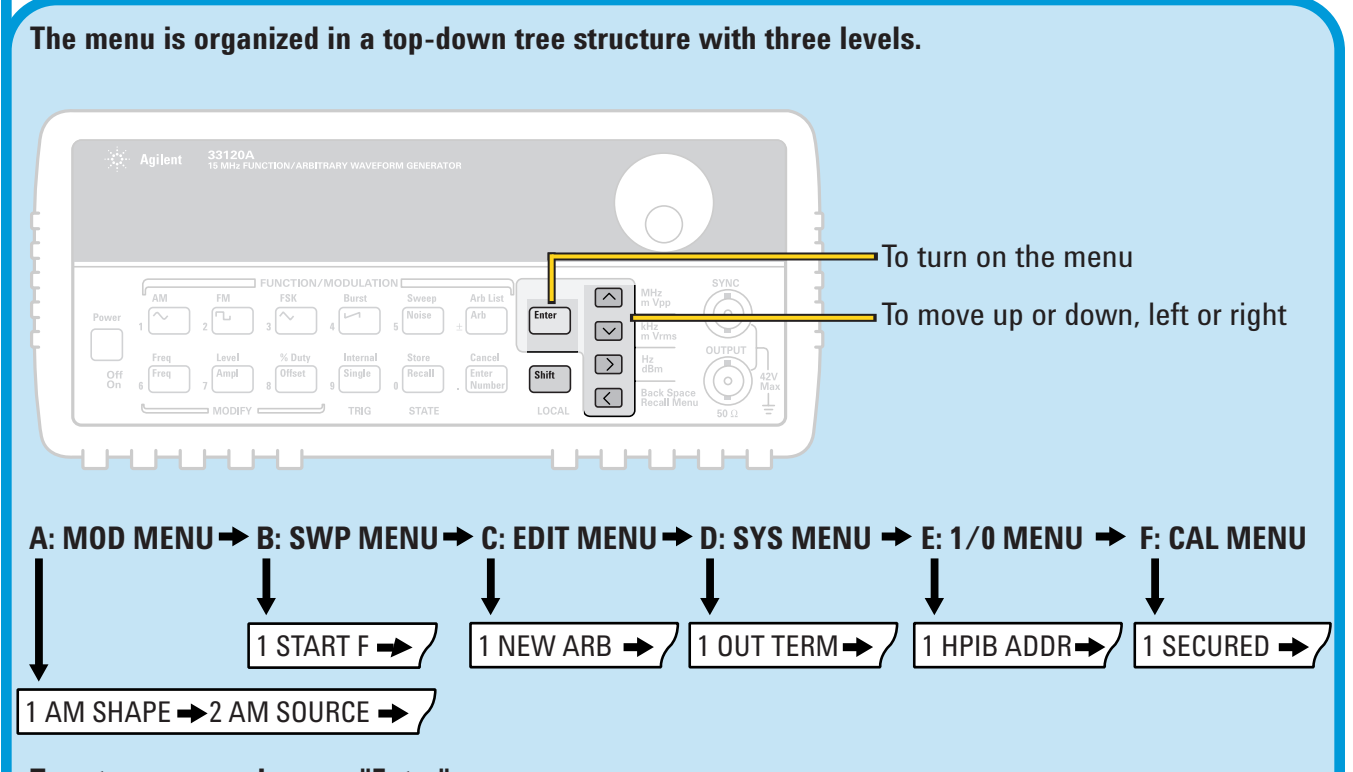

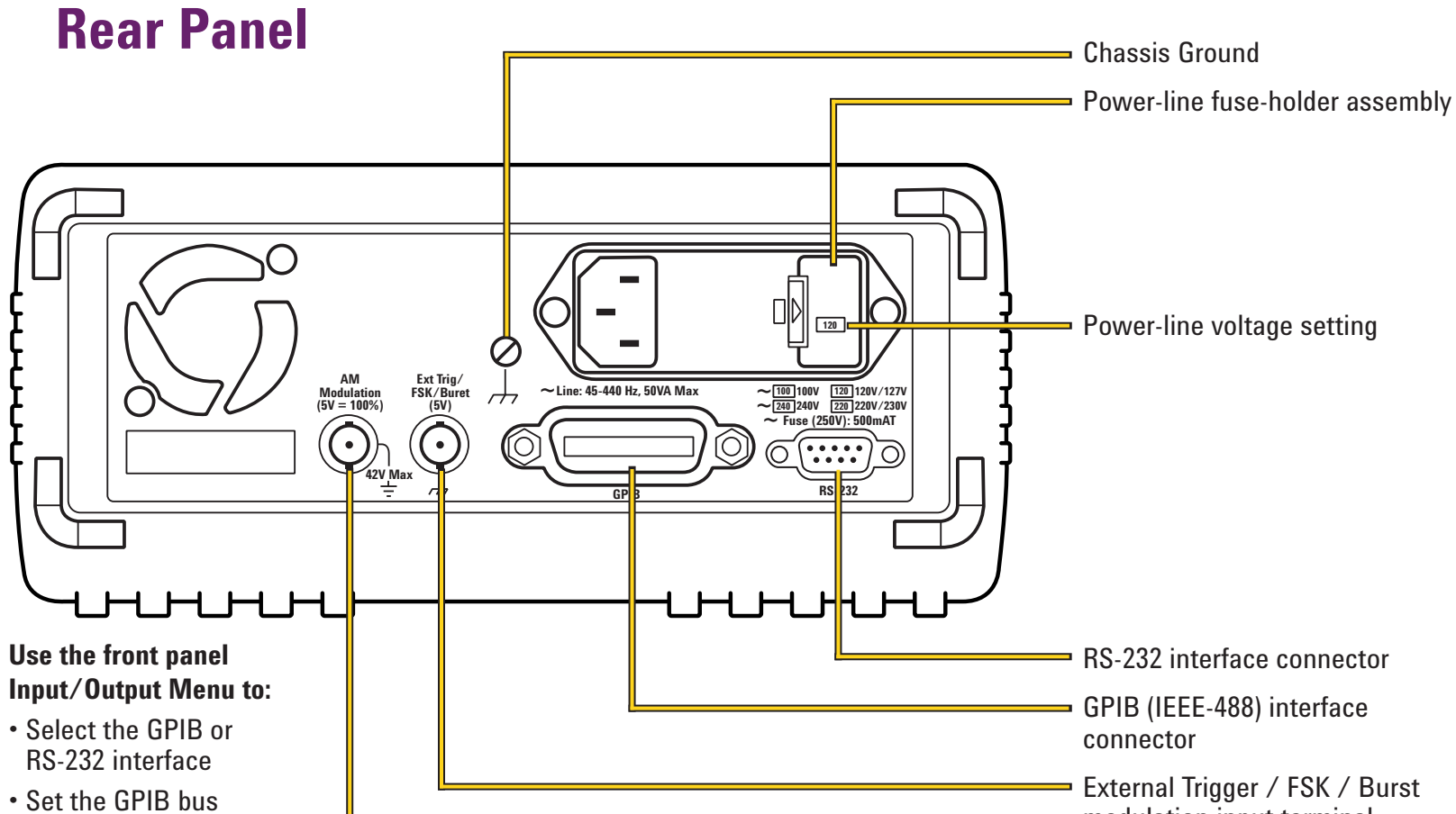

\* The commands enclosed in square brackets ( [ ] ) are "hidden" until you make a selection from the NEW ARB command to initiate a new edit session.

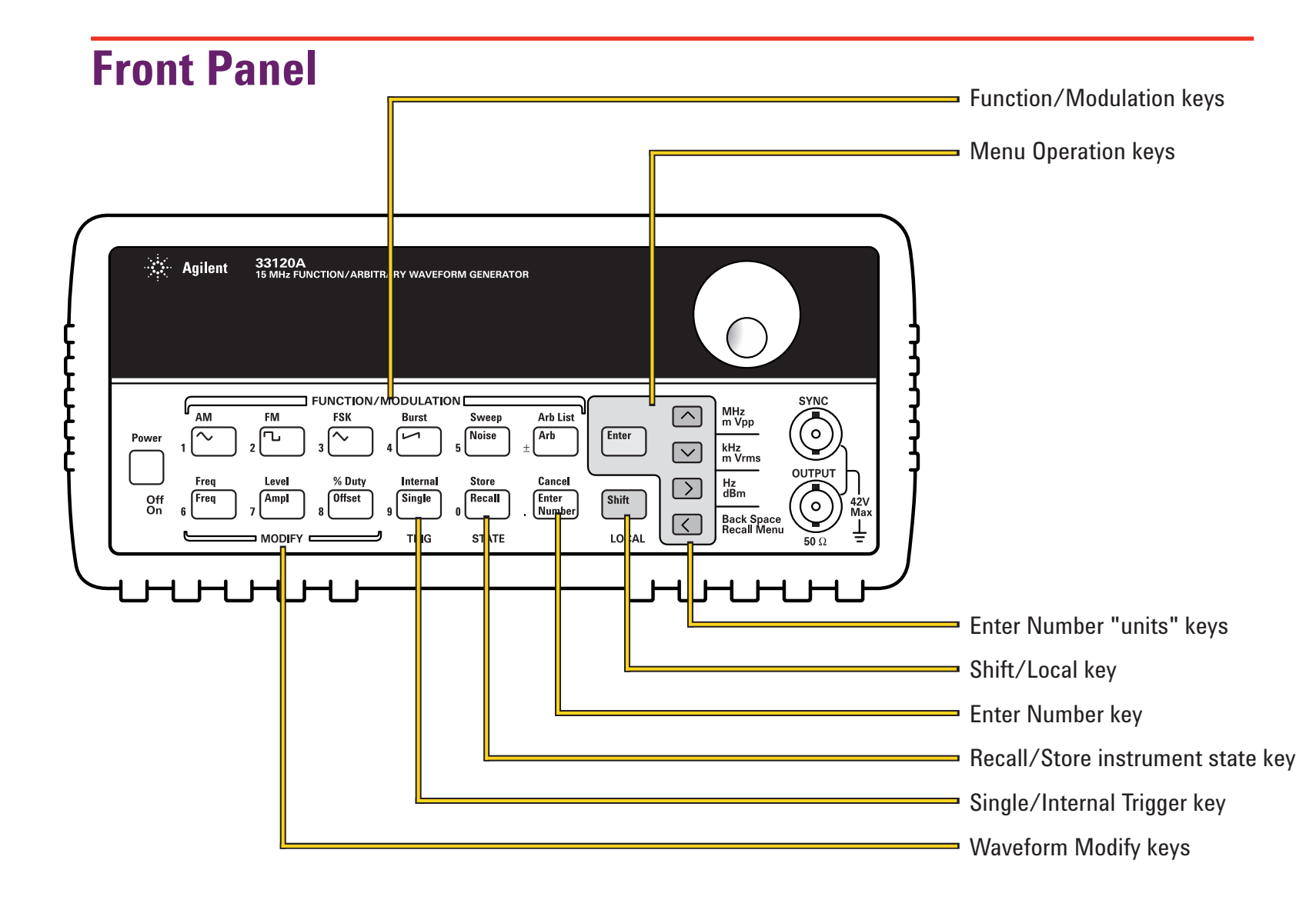

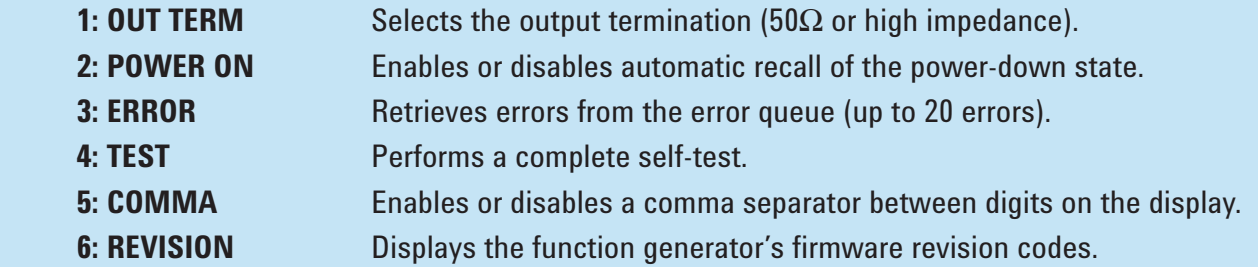

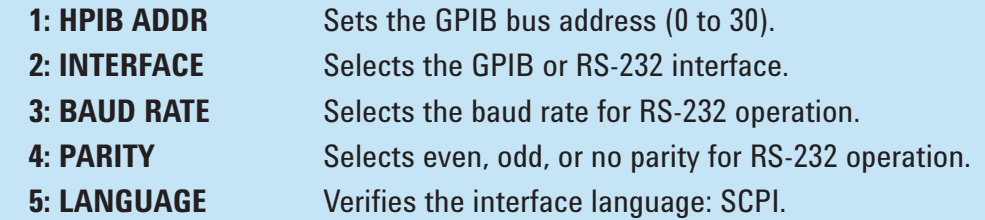

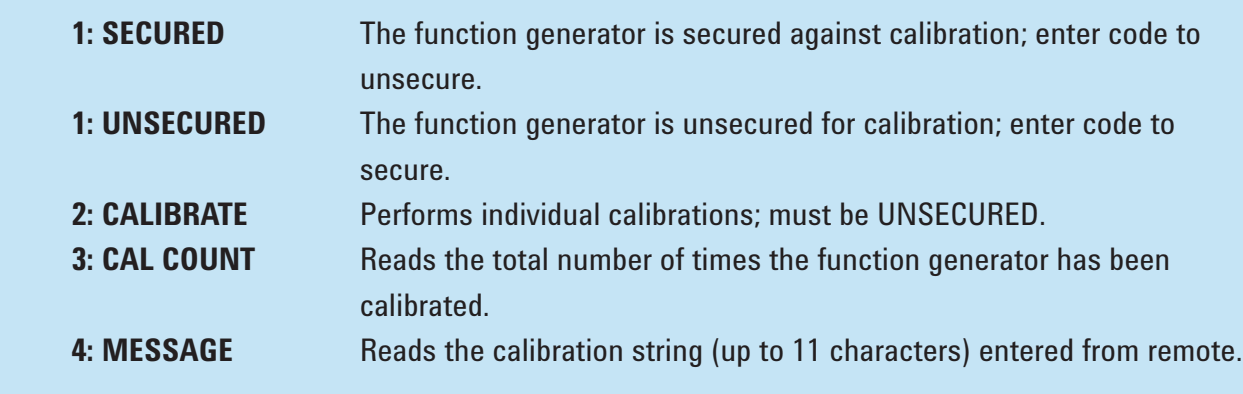

\* The commands enclosed in square brackets ( [ ] ) are "hidden" unless the function generator is UNSECURED for calibration.

**To enter command, press "Enter".**

modulation input terminal AM modulation input terminal

# **Know Your Function/Arbitrary Waveform Generator**

# **The Front Panel at a Glance**

#### **A: MODulation Menu**

1: AM SHAPE  $\rightarrow$  2: AM SOURCE  $\rightarrow$  3: FM SHAPE  $\rightarrow$  4: BURST CNT  $\rightarrow$  5: BURST RATE  $\rightarrow$ 

 $\rightarrow$  6: BURST PHAS  $\rightarrow$  7: BURST SRC  $\rightarrow$  8: FSK FREQ  $\rightarrow$  9: FSK RATE  $\rightarrow$  10: FSK SRC

# **B: SWP (Sweep) MENU**

1: START  $F \rightarrow 2$ : STOP  $F \rightarrow 3$ : SWP TIME  $\rightarrow 4$ : SWP MODE

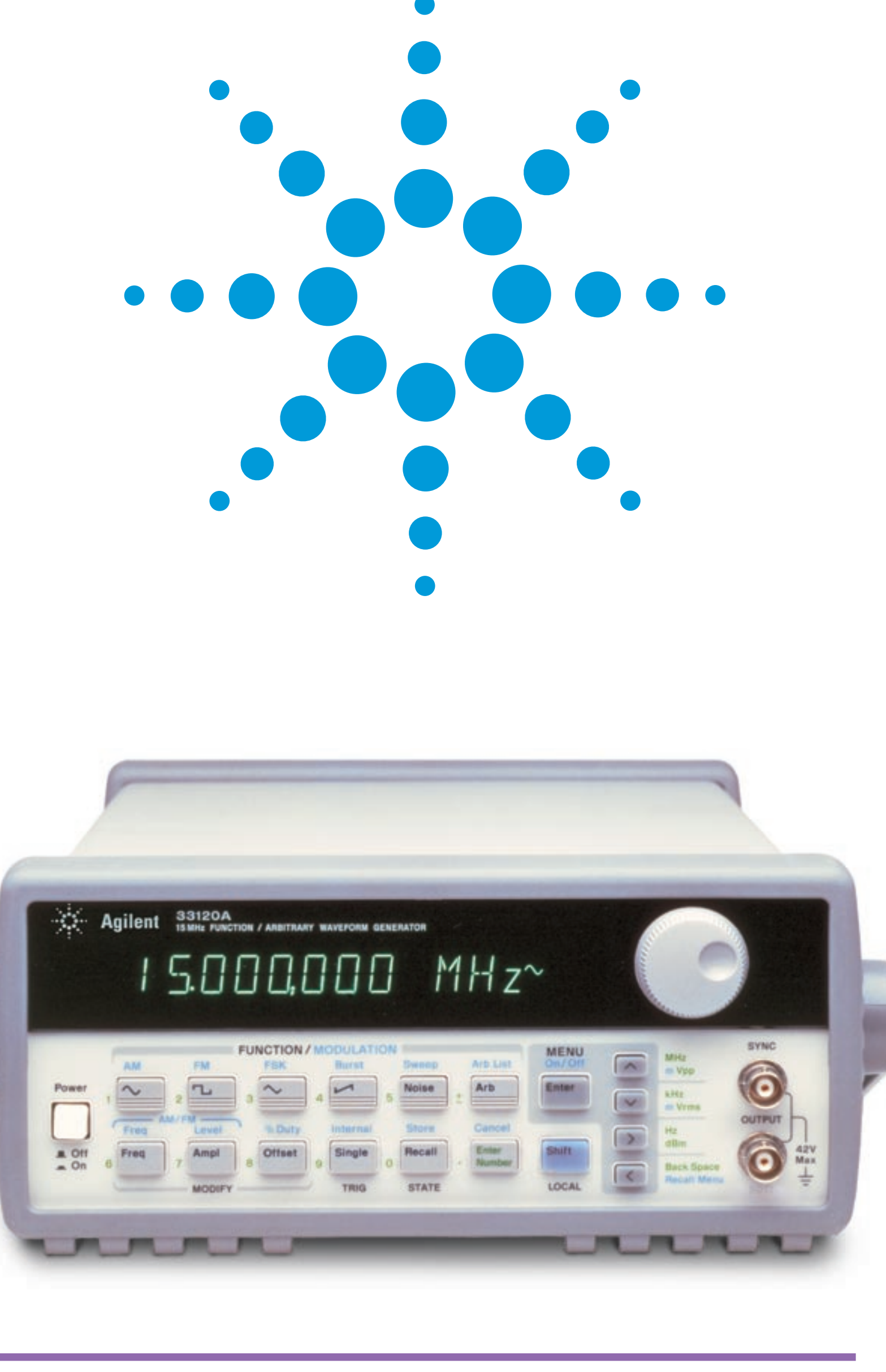

#### **C: EDIT MENU\***

**1: NEW ARB**  $\rightarrow$  **[ 2: POINTS ]**  $\rightarrow$  **[ 3: LINE EDIT ]**  $\rightarrow$  **[ 4: POINT EDIT ]**  $\rightarrow$  **[ 5: INVERT ]**  $\rightarrow$ 

#### $\leftarrow$  [ 6: SAVE AS ]  $\rightarrow$  7: DELETE

#### **D: SYStem MENU**

1: OUT TERM  $\rightarrow$  2: POWER ON  $\rightarrow$  3: ERROR  $\rightarrow$  4: TEST  $\rightarrow$  5: COMMA  $\rightarrow$  6: REVISION

### **E: Input/Output MENU**

**1: HPIB ADDR**  $\rightarrow$  **2: INTERFACE**  $\rightarrow$  **3: BAUD RATE**  $\rightarrow$  **4: PARITY**  $\rightarrow$  **5: LANGUAGE** 

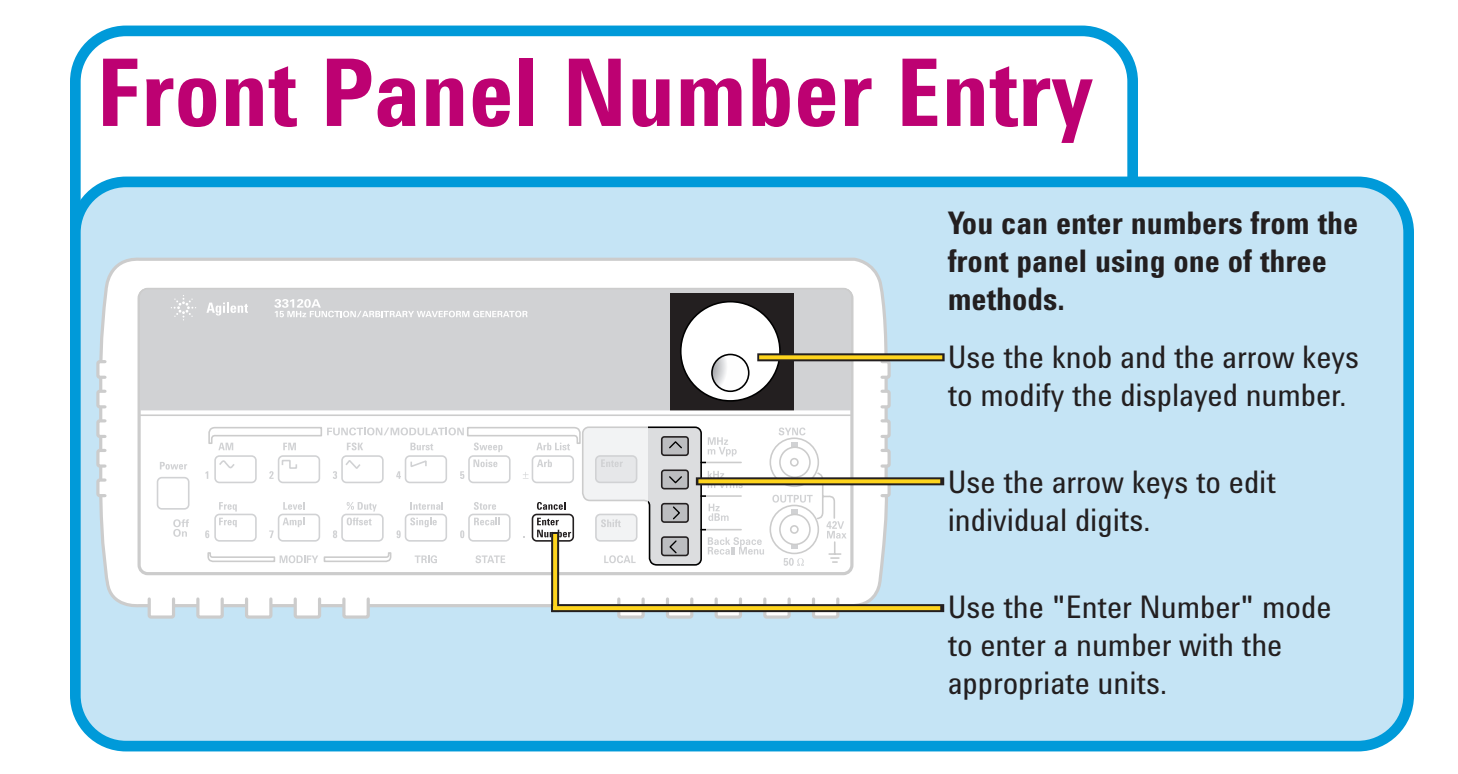

\* The commands enclosed in square brackets ( [ ] ) are "hidden" until you make a selection from the NEW ARB command to initiate a new edit session.

#### **F: CALibration MENU\***

1: SECURED  $\rightarrow$  [ 1: UNSECURED ]  $\rightarrow$  [ 2: CALIBRATE ]  $\rightarrow$  3: CAL COUNT  $\rightarrow$  4: MESSAGE

# **Agilent 33120A Equivalent Output Circuit**

\* The commands enclosed in square brackets ( [ ] ) are "hidden" unless the function generator is UNSECURED for calibration.

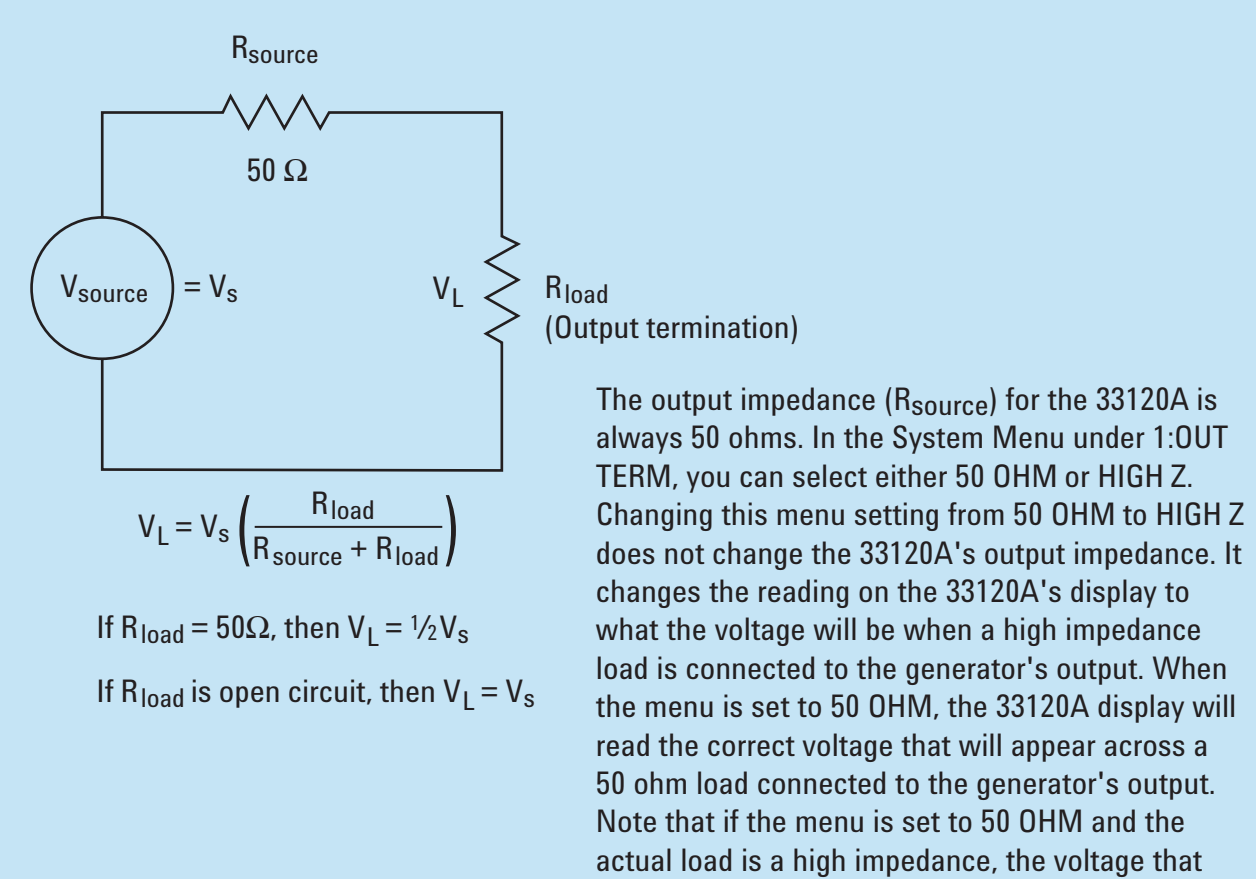

appears across the high impedance load will be 2 times the voltage shown on the display.

# **www.EducatorsCorner.com** *Sharing Agilent's Resources with Engineering Educators*

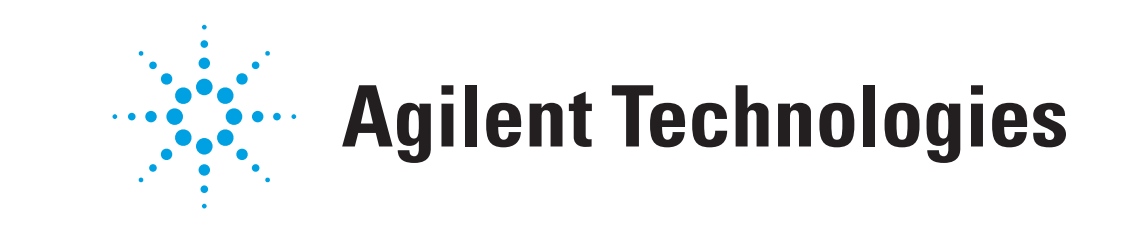